## **Table of Contents**

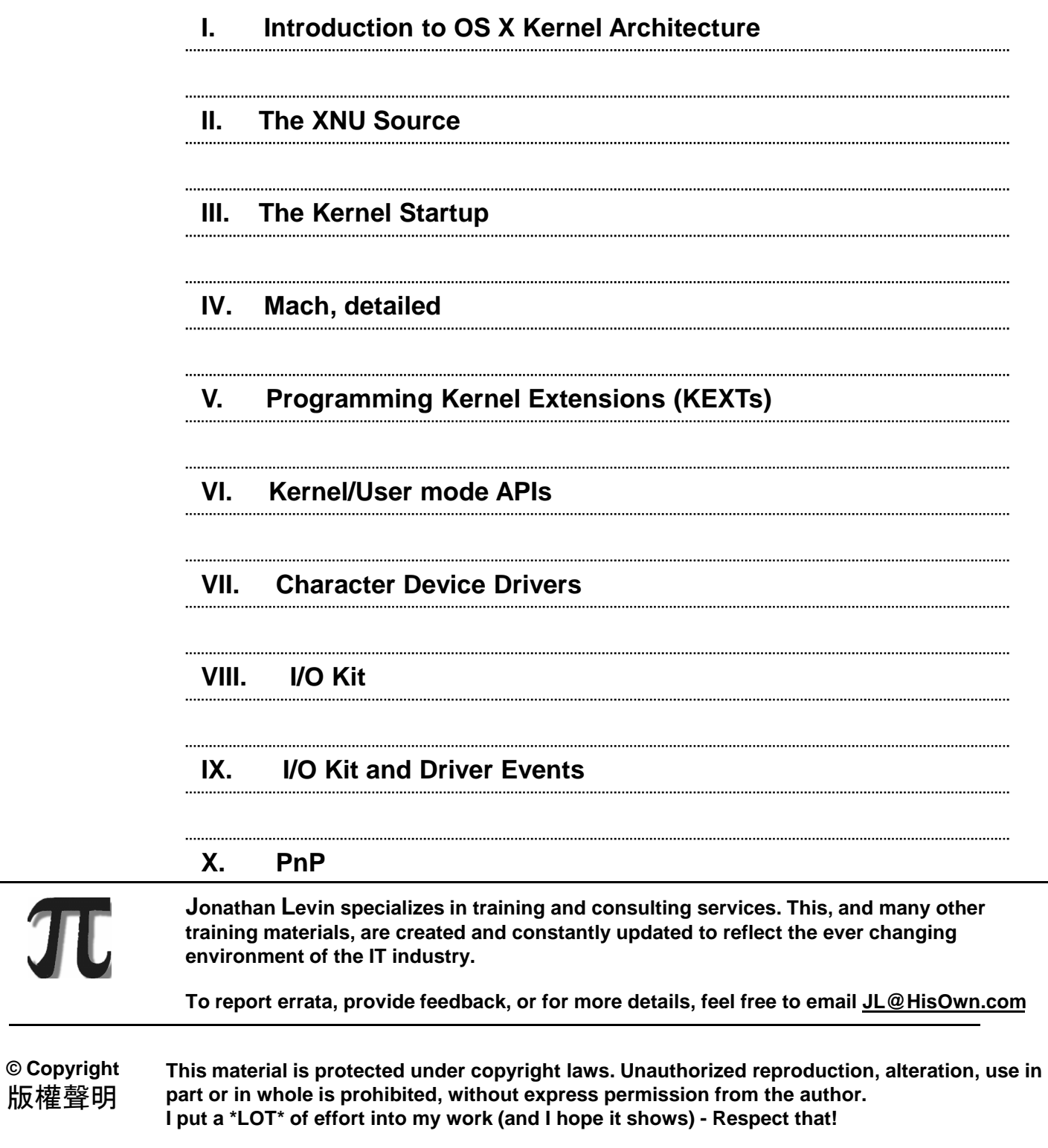

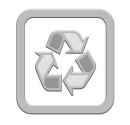

**Printed on 100% recycled paper. I hope you like the course and keep the handout.. Else – Recycle!**

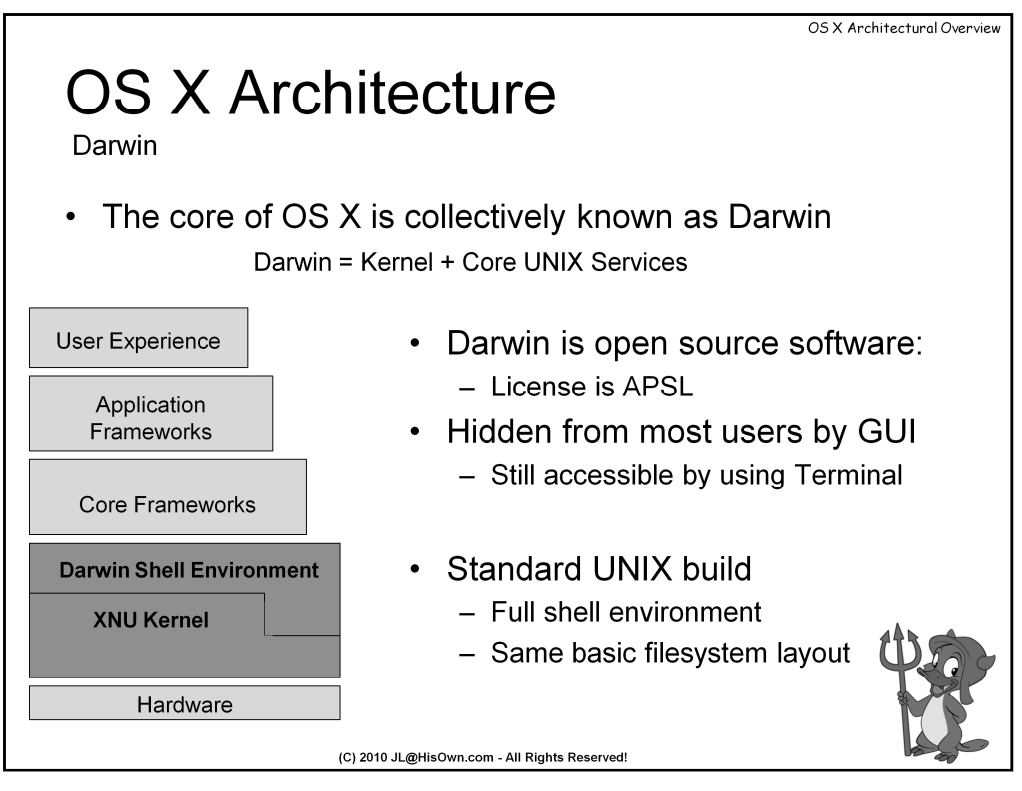

Darwin is the collective name for the core of OS X – comprised of the Kernel (XNU), and the shell environment. The core implements a full UNIX build, both in terms of APIs as well as the various binaries (df, ls, mv, rm...), libraries (libc, libpthread...) and UNIX filesystem (/bin, /lib, /sbin, /etc..). Most users don't even see those aspects, as even the filesystem is hidden (it can't be normally seen in OS X's Finder).

The Darwin environment is full open source – Apple makes valiant efforts to keep its sources updated with every release of OS X, at http://www.opensource.apple.com/. The sources are released under the "Apple Public Source License", which is a BSD-like license – not surprising, considering Darwin ripped major portions of the FreeBSD kernel.

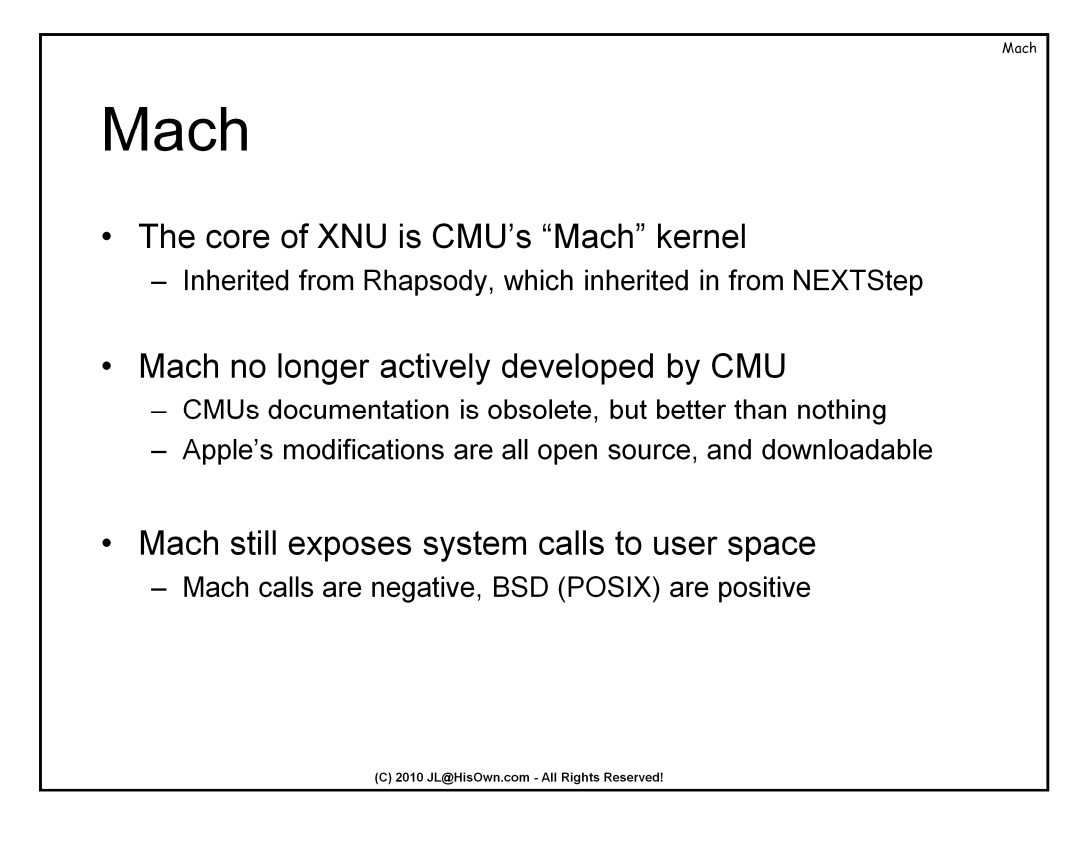

OS X has a rather long and convoluted evolution from Rhapsody, which in turn evolved from NEXTStep, brought together to Apple with Steve Jobs' return. As a result, its kernel, XNU, is a hybrid of Mach (the core of NEXTStep) and BSD/POSIX (which is more common in other UNIX environments).

Mach itself is a microkernel architecture, originally developed by Carnegie Mellon University (CMU). CMU hasn't really publicly developed anything in Mach recently, and Apple took over, and installed their own changes – first and foremost the integration with the BSD top layer, and the I/O Kit environment (both of which will be discussed, in due time). However, Apple really didn't bother much with cumbersome documentation – and, as such is the case, most of the documentation on the Mach subsystem is the very obsolete Mach 3.0 documentation – last updated around 1992! At least the source of XNU remains freely open and downloadable (http://www.opensource.apple.com), so one can learn a lot from reading it (which is how this very book was created).

Since OS X must supply both personalities – Mach and BSD/POSIX – concurrently, the BSD system calls occupy a positive range (as on all other systems). The Mach calls are all negative numbers.

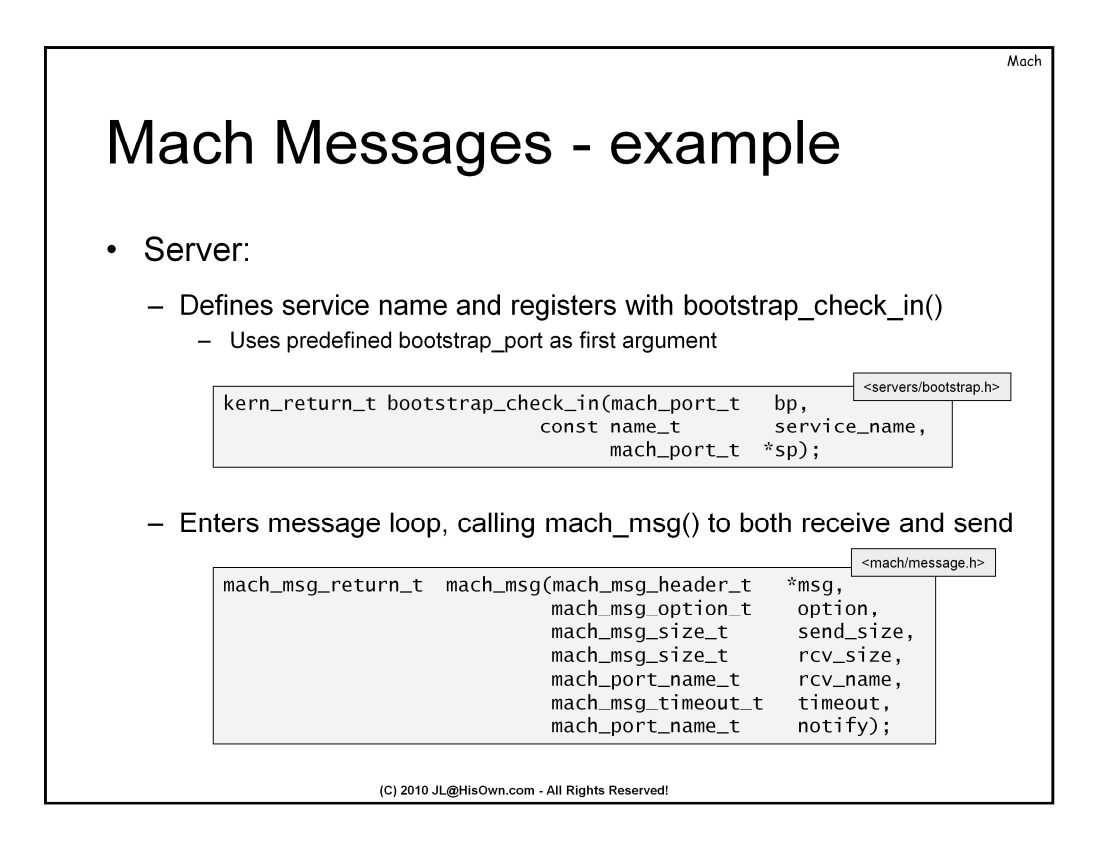

To consider a simple example of a Mach IPC server, let's construct one, step by step:

The server can either request a specific port, or choose to register with a bootstrap server. This is the preferred method, because the same bootstrap server can then be used to query the port in question (in a sense, this is similar to the Sun RPC port mapper).

The bootstrap server has a preexisting port, **bootstrap\_port**, which is defined as an extern in **<servers/bootstrap.h>**. All the server needs to do is #define a service name, in reverse DNS format (e.g. "com.hisown.sampleService"), and call **bootstrap\_check\_in**(). It will return success, or an error code (e.g. BOOTSTRAP\_NOT\_PRIVILEGED or BOOTSTRAP\_SERVICE\_ACTIVE).

> #define SERVICE\_NAME "com.hisown.sampleService" kern\_return\_t rc = bootstrap\_check\_in(bootstrap\_port, SERVICE\_NAME, &server\_port); if (rc  $!=$  BOOTSTRAP\_SUCCESS)  $\{$  ...  $\};$

Once the server has an allocated port, we're pretty much done. The service publishing is handled for us by the bootstrap server, which means we can enter our message loop, and start processing messages – receiving requests, and sending replies.

.

Kernel Extensions

## The KEXT Info.plist

• The following properties are specified in the KEXT plist:

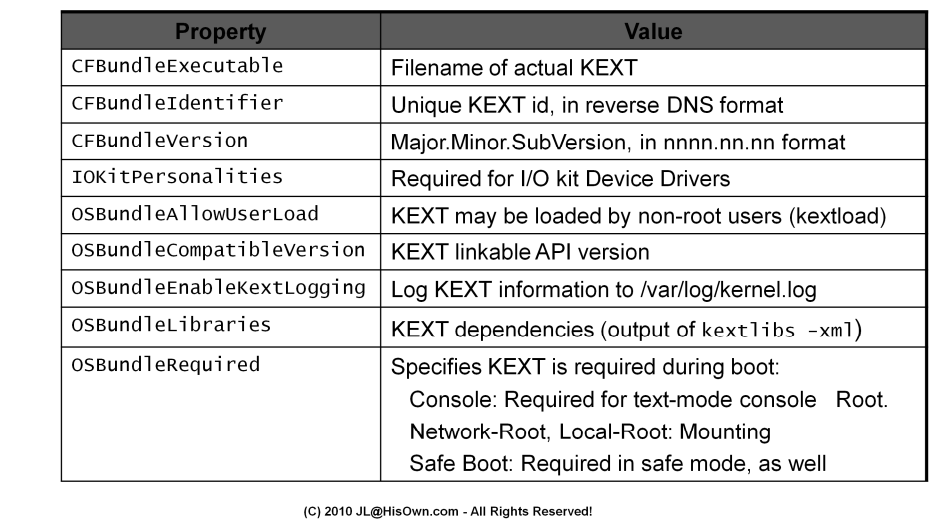

The KEXT's Info.plist is a vital component. Without it, the Kernel loader cannot properly determine dependencies and load ordering. This file, usually generated by XCode and later edited for minor modifications by the developer, defines the KEXT's various properties – the most of important of which are shown in the table above. With the exception of **IOKitPersonalities**, which we will discuss when we get to I/O Kit, the fields are detailed and explained above.

Like all plists, the file is an XML dict file. It's comprised of key/string combinations. For example, the consider the following values, from the IOATAFamily driver (found in /System/Library/Extensions):

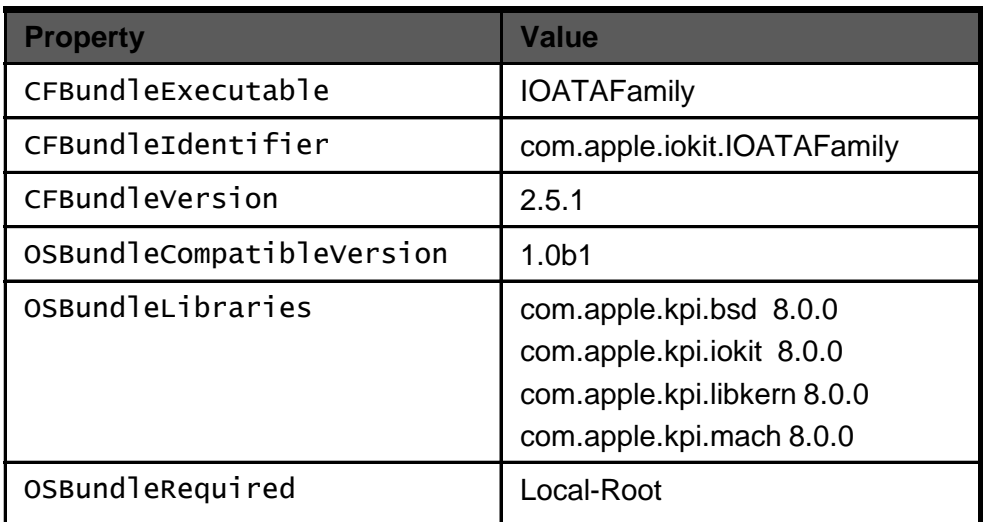

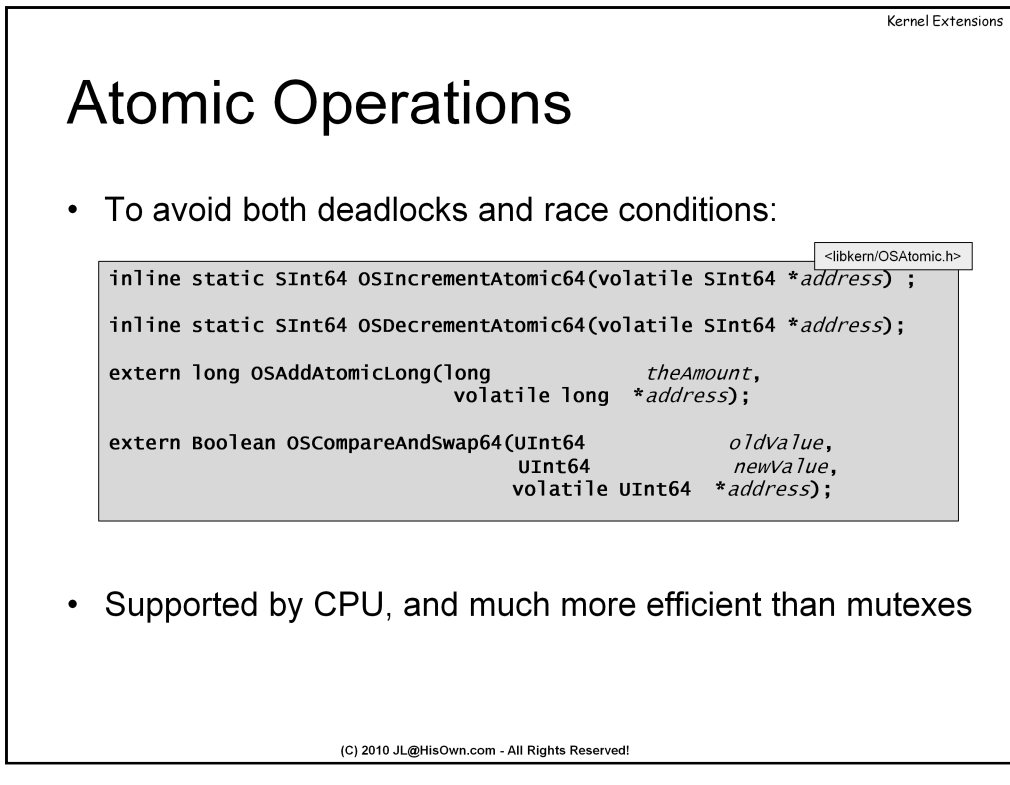

**Atomicity** is very important at the Kernel level. The Kernel itself is multithreaded, and multiple threads may attempt to access the same memory area. This could lead to serious data corruption: Consider the case of two threads, trying to increment the same memory area. If thread preemption causes one thread to be switched in mid operation, when it comes back, its stored value (now in a register) is not the same as that in the memory location.

Atomic operations guarantee that will not be the case. OS X defines a set of atomic operations, in <libkern/OSAtomic.h>. These functions are implemented differently on different architectures. The actual implementation for x86 is at /kernel/xnu//libkern/x86\_64/OSAtomic.s

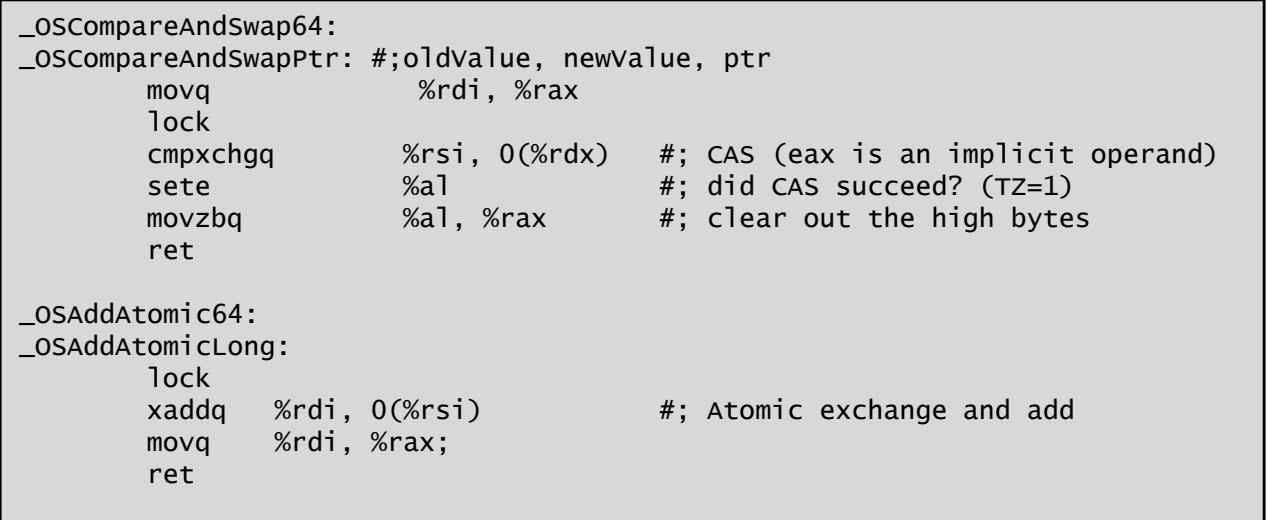

While these functions are slower than their normal, non atomic equivalents, (and thus shouldn't always be used, in non threaded situations) they are guaranteed exclusivity, especially in SMP environments, and save the significant overhead of mutexes.

## **Exercise**

To show system call invocation, consider the following simple program:

```
void main(int argc, char **argv)
{
        fork();
        exit(1);}
```
Compile it and the use "otool" to disassemble. You will need to use "-tV" for the disassembly, and "-I" to show symbols. Like so:

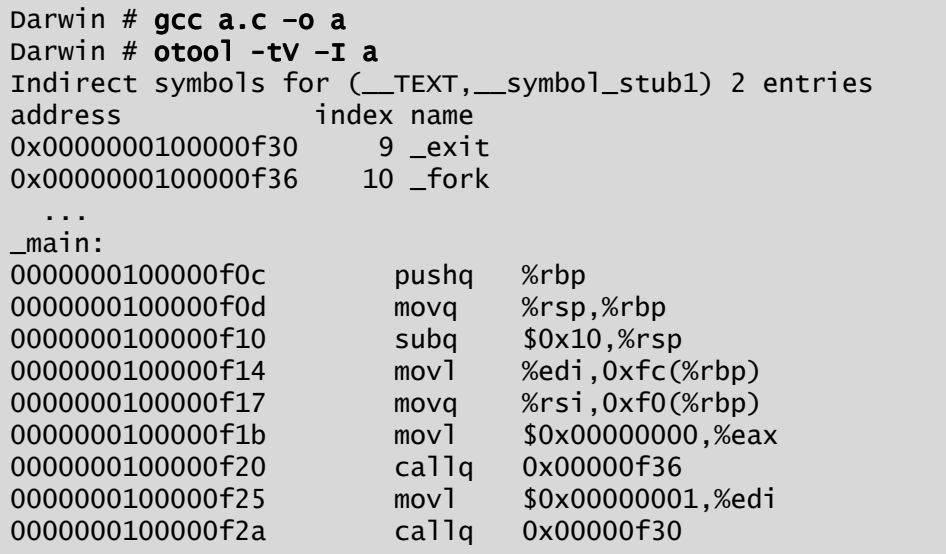

What do we see here? That "f36" over there is the reference to fork(), and the "f30" – to exit (note that the "1" argument to exit is passed (line 100000f25 – in the EDI register). If you use "nm" on the binary, you'll see that the \_fork and \_exit are both undefined:

> Darwin  $#$  nm  $a$ .. 0000000100001058 D \_environ U \_exit U \_fork 0000000100000f0c T \_main

Where, then, will we find them? Using "otool" again, this time with "-L", shows us the dependency:

```
Darwin # otool -L a
a:
   /usr/lib/libSystem.B.dylib (compatibility version 1.0.0, current version 125.2.0)
```
## **Exercise (cont.)**

So, onward to libSystem, it is:

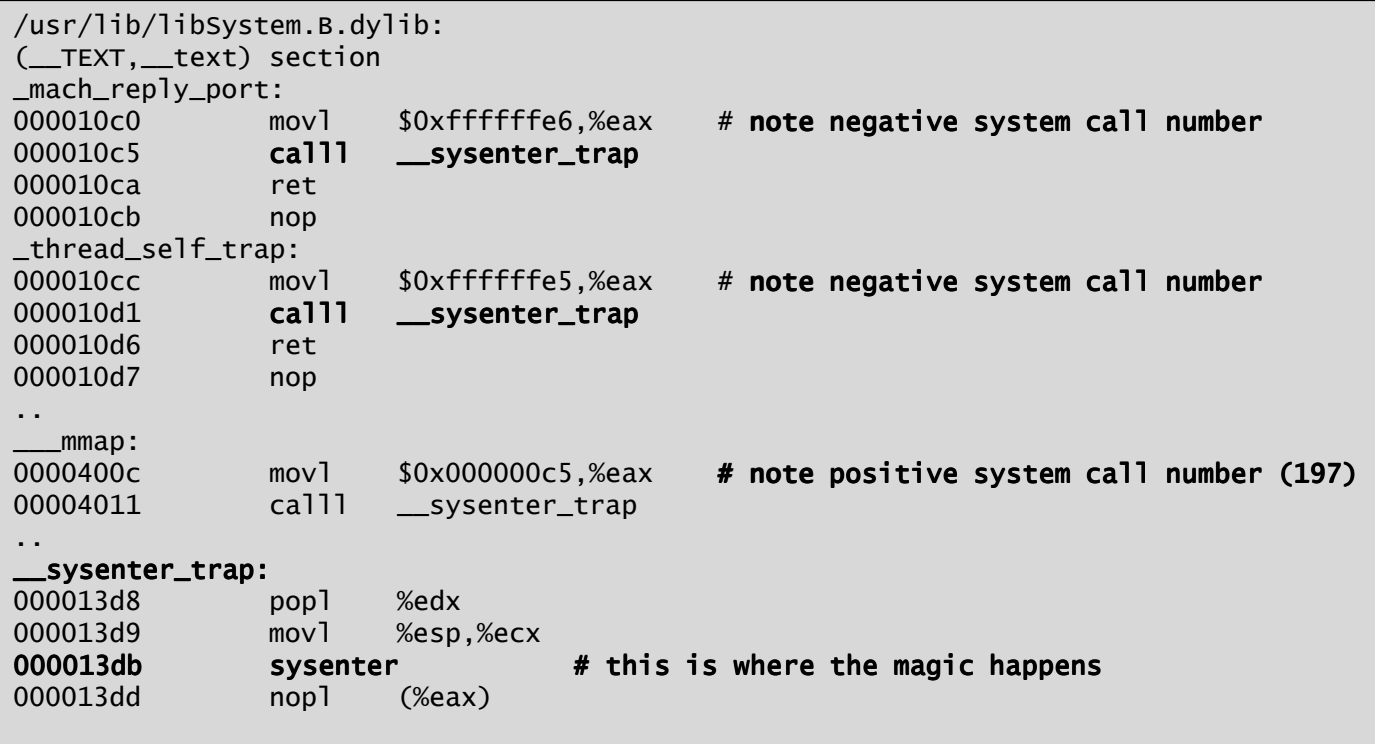

So, you see EAX holds the system call number, which is passed to the Kernel, and \*all\* system calls go through the same choke point – sysenter. Mach system calls are negative, BSD/POSIX calls – positive.

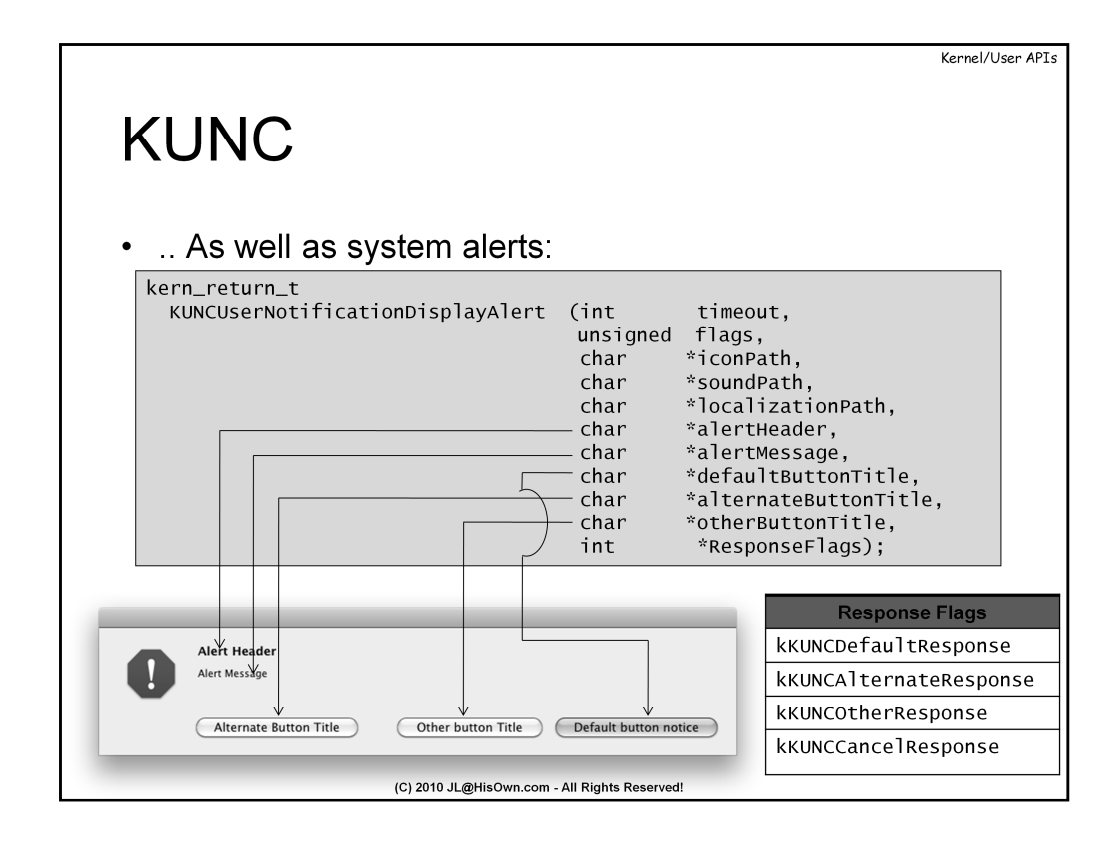

Even better, KUNC can be used to display alerts. Unlike notices, alerts have up to three buttons, enabling the user to select one, and essentially return a choice to the kernel code. The **KUNCUserNotificationDisplayAlert()** adds three more arguments: AlternateButtonTitle, OtherButtonTitle, and ResponseFlags. The two titles are of the corresponding buttons, and "ResponseFlags" is an out parameter, which will contain the choice of the button pressed:

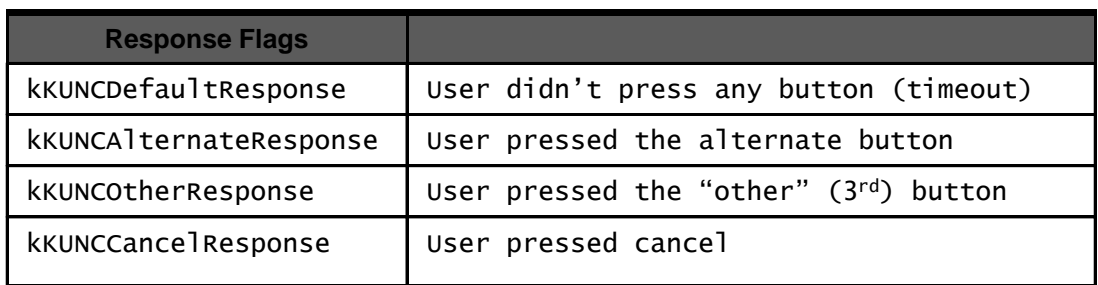

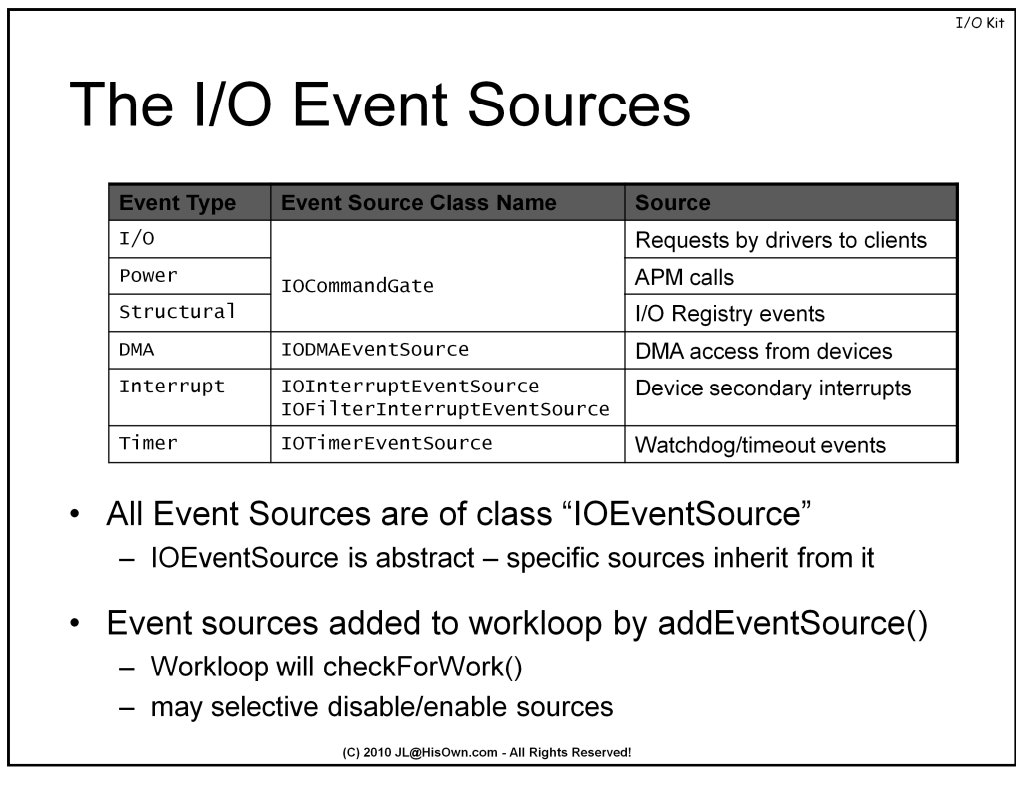

The I/O Workloop handles one or more "event sources". There are currently six types of events, handled by four types of sources, as shown above.

All the various event sources are derived classes of the **IOEventSource** abstract class:

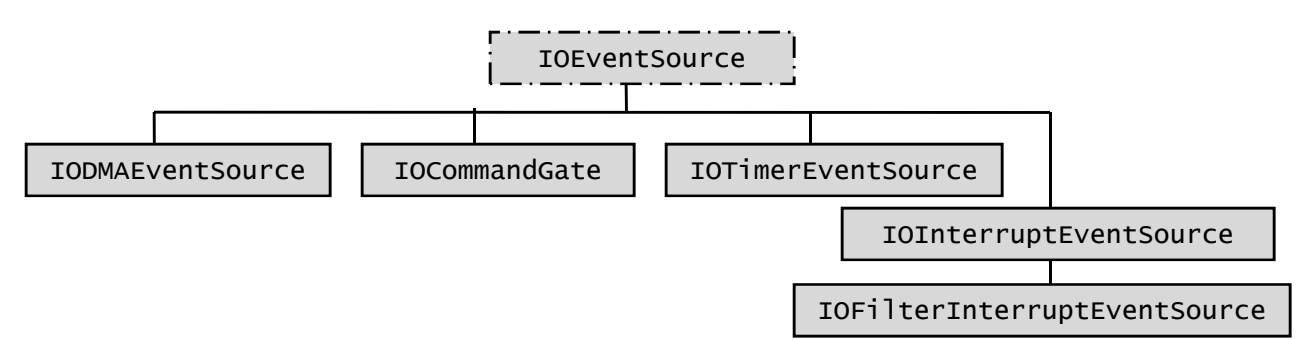

IOEventSource is a very simple class, which exports, among others, the following:

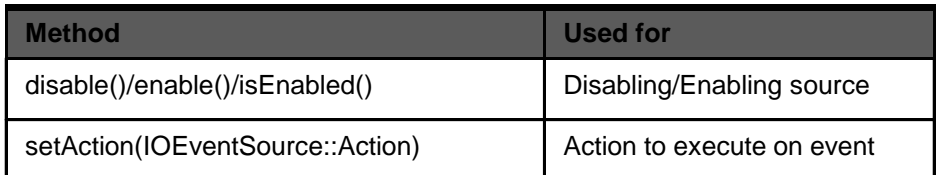

Specific subclasses may export more functions, but these are the most important ones. setAction() is used to install a callback for the event. IOEventSource::Action is a typedef of a function pointer:

typedef void (\*Action)( OSObject \*owner, ...);

Where "Owner" is usually the driver object itself (i.e. "this").

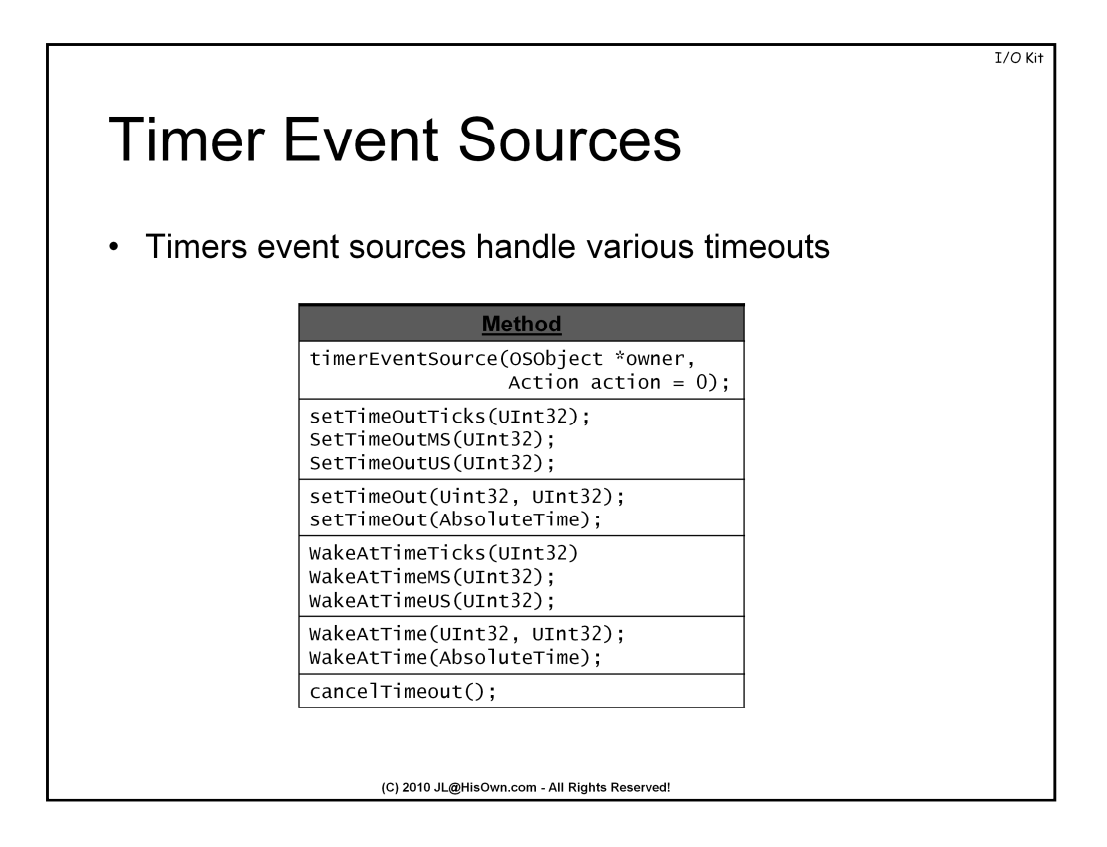

Timers are useful event sources for implementing all sorts of timeouts in your driver. This comes in handy when some device requests are asynchronous in nature, and your device has to respond within a set time period. Using timers, you can set a device watchdog, and handle cases where the response fails to arrive in a timely manner.

Timers offer several levels of granularity: Milliseconds (MS), Microseconds (US) or timer ticks. The former two are absolute, but in the case of ticks, the timer resolution is dependent on the Kernel value of HZ - usually 1/100<sup>th</sup> of a second. <IOKit/IOTypes.h> defines scale factors as an enum:

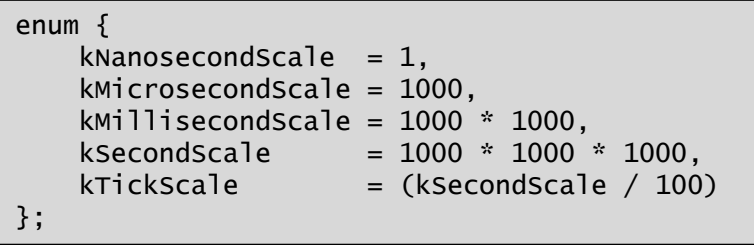

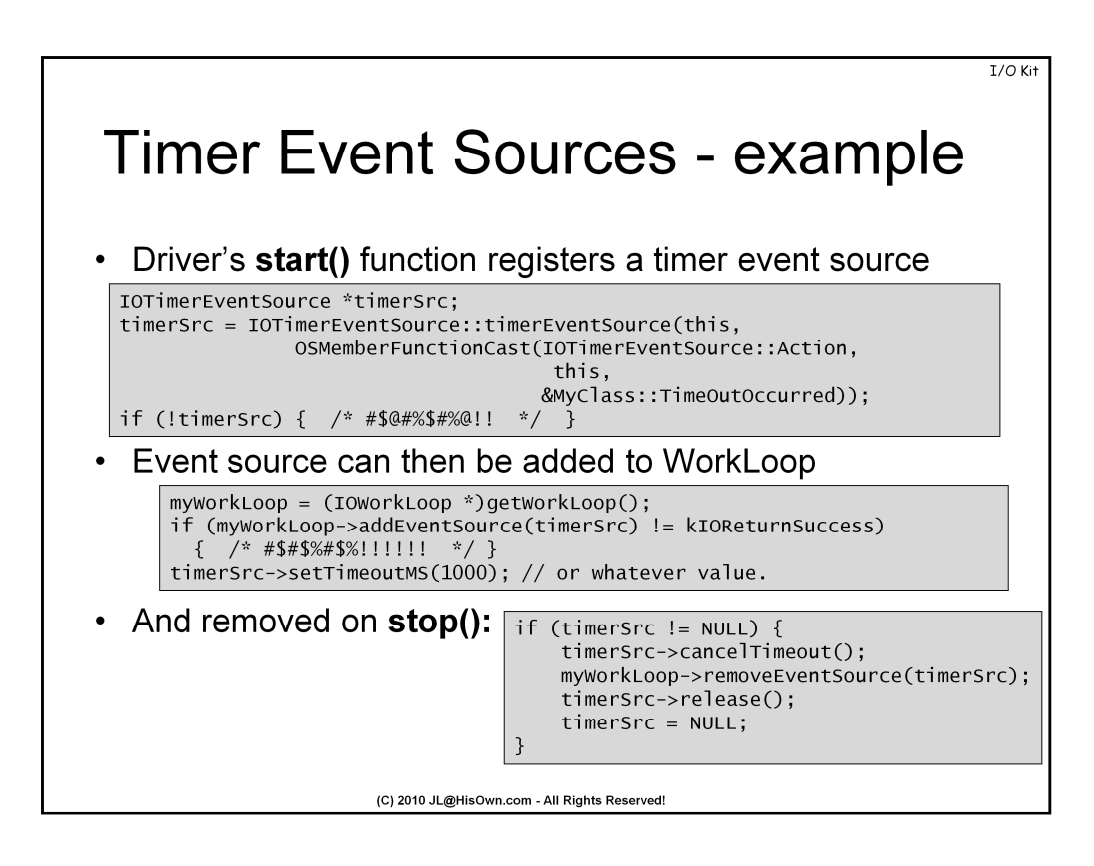

Timers can be created, using the **IOTimerEventSource** class. Its constructor takes two parameters: the driver object itself, and the action – which is the handler function, which is an IOEventSource::Action object. Once the event source is created, it's straightforward to add it to the workloop, as shown above.

To implement the call back:

void MyClass::TimeOutOccurred(OSObject \*o, IOTimerEventSource \*t) { // o is the "this" pointer, and "t" is the TimerEventSource.. IOLog("Timeout!\n"); // Normally, do something here.. }

It's also important to remove the TimerEventSource in the free() function (which is why it should be global in your driver):

```
if (timerSource != NULL) {
            timerSource->cancelTimeout();
            _workLoop->removeEventSource(timerSource);
            timerSource->release();
            timerSource = NULL;
            }
```
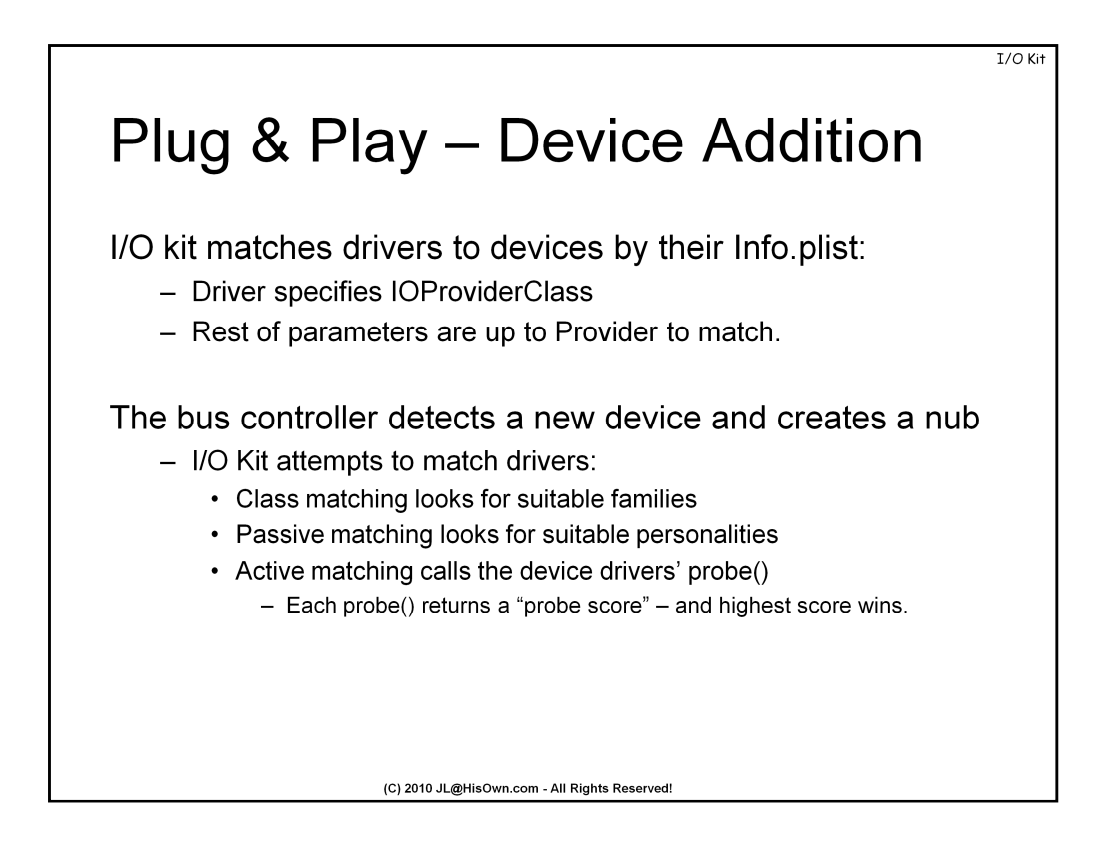

Upon device addition, I/O relies on the bus driver to detect some change in the bus, and to create nubs for the added device. To this nub, will be added one of several possible drivers for the device. The addition process is totally transparent to user mode, but in fact quite lengthy, in three stages:

- **Stage I:** Class Matching by examining all drivers (in /System/Library/Extensions) I/O kit isolates drivers whose PLists specify the bus as their IOProvider. Families which do not match in any way are ignored.
- **Stage II:** Passive matching examines the Info.Plists even further, trying to find provider match hints. These are different, according to each provider (for example, PCI uses IOPCIMatch). But if the provider detects a match, we have something to work with.
- **Stage III:** Attempts active matching, by initializing each driver through its first stage of the lifecycle. Recall:

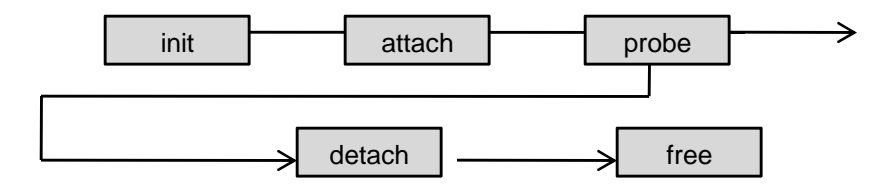

Each driver returns a probe score, and the one with the highest score wins.